# SOFTWARE UPDATE NOTIFICATION (SUN) MALVERN ACCESS CONFIGURATOR V2.10 (PSW0303-10)

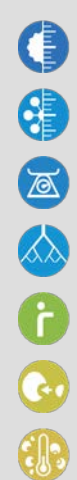

**PARTICLE SIZE** 

MOLECULAR SIZE

MOLECULAR WEIGHT

MOLECULAR STRUCTURE

RHEOLOGICAL PROPERTIES

**LABEL FREE BINDING** 

MICROCALORIMETRY

## Introduction

This document details the release of software PSW0303-10: version 2.10 of the Malvern Access Configurator (MAC) software.

The MAC is a utility that provides a flexible method of configuring access control for compatible applications from Malvern Instruments, including the utility itself. The system is based on the assignment of roles to particular Windows users or groups, each of which can be configured to allow certain specific permissions within the compatible Malvern application.

Use of the MAC is required to enable the access control features of the control software for certain Malvern products, including the Mastersizer 3000, OMNISEC, PEAQ-DSC and Kinexus. A guide is available for these products describing how the MAC is used. Please reference to the product software CD-ROM.

### Installation

It is assumed that you have authority to install or update software within your facility. It is also assumed that you have Administrator rights for the system upon which the software is installed, as this is a requirement of the installation process. If you do not have this authority please consult with your I.T. support department before proceeding.

### Minimum System Requirements

If the MAC utility is used on a PC controlling a Malvern product, the minimum system requirements will necessarily be those advised for Malvern product itself.

### Installation Instructions

#### **Prerequisites**

The Malvern Access Configurator software requires Windows 7 or Windows 10 to be installed. In addition, the .NET v4.6.1 or later framework must also to be installed.

#### **Installing the software**

The software comes as a single executable installer (*setup.exe*). The executable installer will be found on the CD supplied with the Malvern Instruments product - in the directory called 'Malvern Application Configurator'.

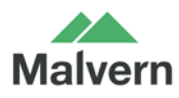

Simply run the installer and follow the onscreen prompts to install the application.

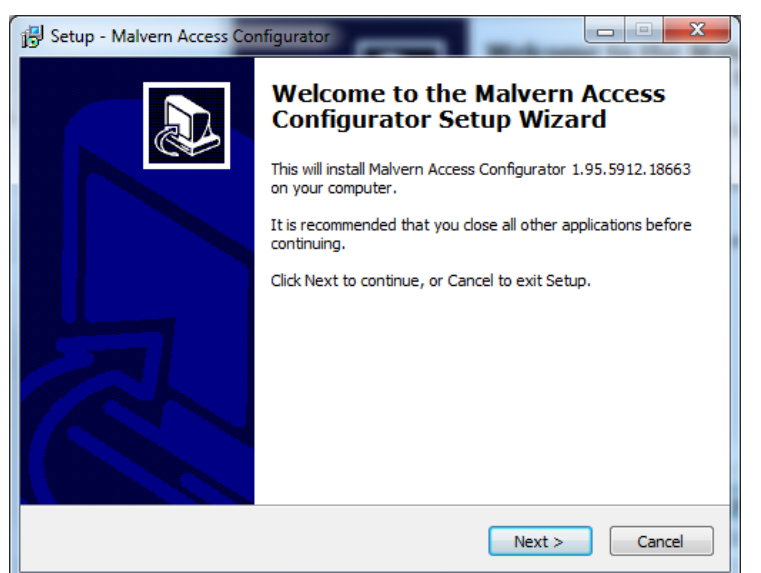

At the end of installation, you will see this window:

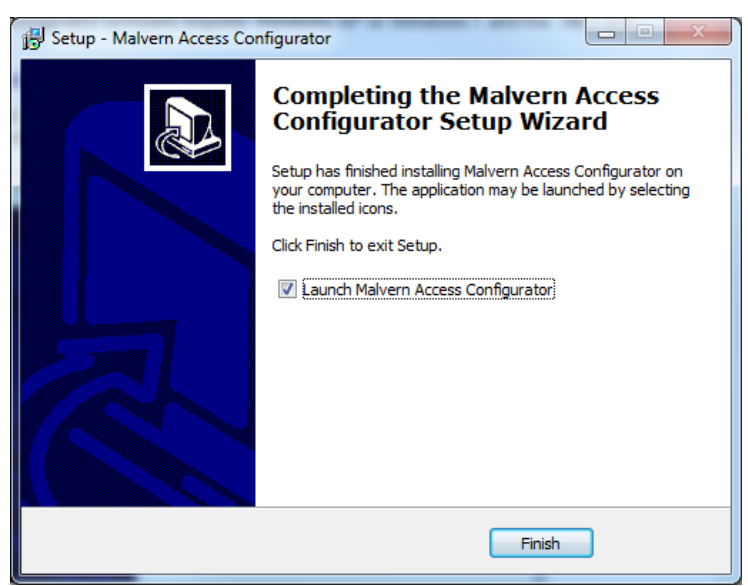

If you don't wish to run MAC immediately, remove the tick from the checkbox. Press finish, and the installation is complete.

#### **Uninstall Procedure**

The software can be uninstalled using the standard **Add/Remove Programs** feature in the Windows 'Control panel'.

## **Compatibility**

MAC v2.10 is not compatible with permission files generated with versions of the application prior to v1.50.

# New Features

This version of the MAC software includes the following new features.

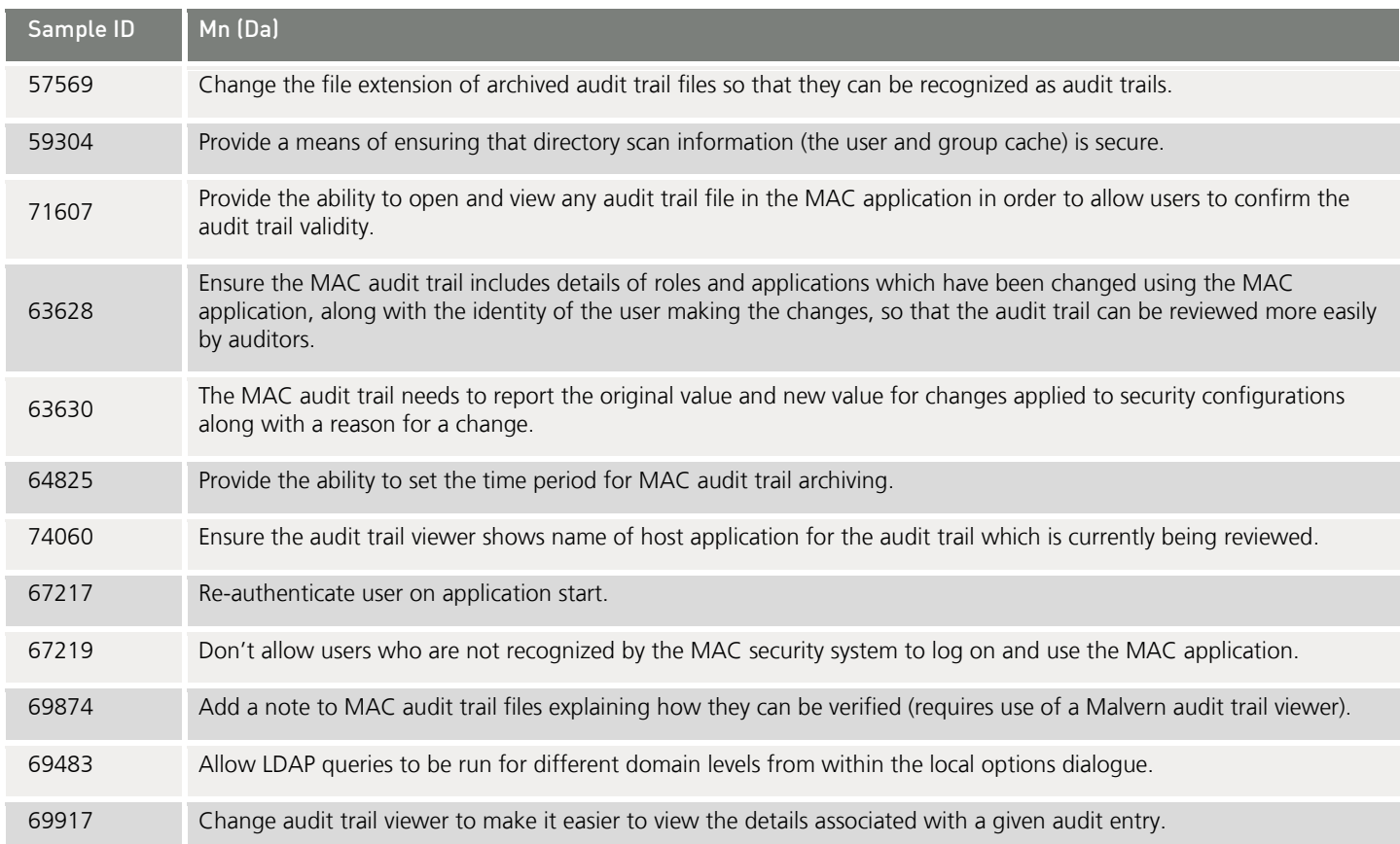

## Fixed Issues

The main issues fixed in this release of the MAC software are confirmed in the table below.

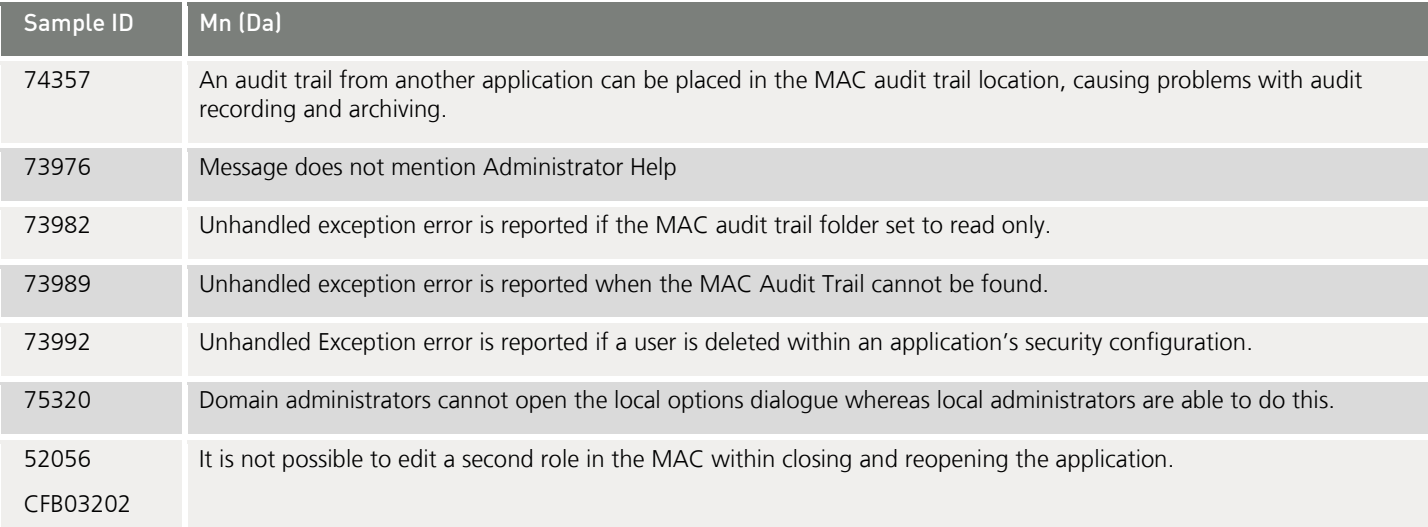

### SOFTWARE UPDATE NOTIFICATION

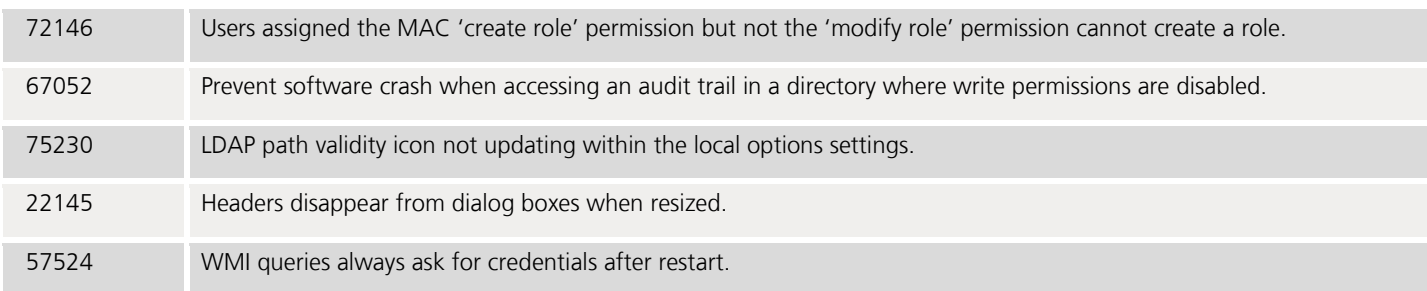

# Known Issues

There are no reported known issues with this release of the MAC application.

Malvern Instruments Ltd

Enigma Business Park • Grovewood Road Malvern • Worcestershire • UK • WR14 1XZ

Tel: +44 (0)1684 892456 Fax: +44 (0)1684 892789

Malvern Instruments Worldwide Sales and service centres in over 65 countries for details visit www.malvern.com/contact

© Malvern Instruments Ltd 2017

more information at www.malvern.com